# <span id="page-0-0"></span>Initiation à LATFX

Dr. S. Dehilis

Université Larbi Ben M'hidi OEB

04-05-2021

www.ctan.org regroupe un maximum de logiciels autour de LATFX

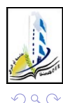

不自下

<span id="page-1-0"></span>Introduction C'est quoi LATEX ?

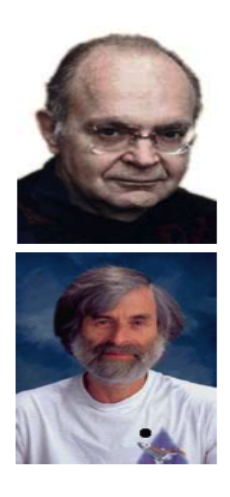

メロメ メタメ メミメ メミ

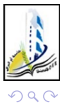

J.

#### [Introduction](#page-2-0)

### <span id="page-2-0"></span>Introduction C'est quoi LATEX ?

**•** T<sub>F</sub>X (Mot grec signifie "art") inventé par Donald Knuth(mathématicien et informaticien américain) en 1979 Est un langage ou Système de composition de documents donnant à l'auteur les moyens d'obtenir des documents de façon professionnelle sans avoir à se soucier de leur mise en forme. La priorité est donnée à l'essentiel : le contenu.

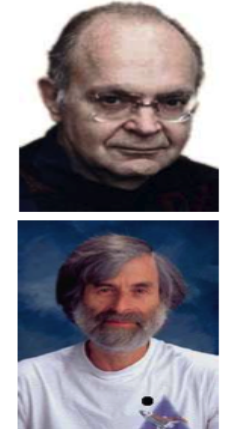

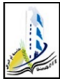

#### [Introduction](#page-3-0)

### <span id="page-3-0"></span>Introduction C'est quoi LATEX ?

- **•** T<sub>F</sub>X (Mot grec signifie "art") inventé par Donald Knuth(mathématicien et informaticien américain) en 1979 Est un langage ou Système de composition de documents donnant à l'auteur les moyens d'obtenir des documents de façon professionnelle sans avoir à se soucier de leur mise en forme. La priorité est donnée à l'essentiel : le contenu.
- **·** LATEX développé par Leslie Lamport (chercheur en informatique américain), plus simple à utiliser que TEX.

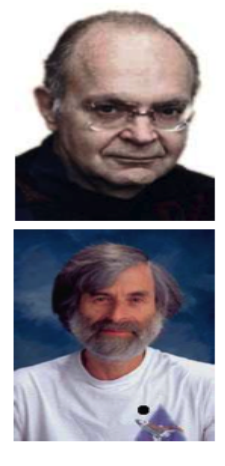

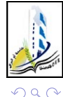

#### [Introduction](#page-4-0)

### <span id="page-4-0"></span>Introduction C'est quoi LATEX ?

- **•** T<sub>F</sub>X (Mot grec signifie "art") inventé par Donald Knuth(mathématicien et informaticien américain) en 1979 Est un langage ou Système de composition de documents donnant à l'auteur les moyens d'obtenir des documents de façon professionnelle sans avoir à se soucier de leur mise en forme. La priorité est donnée à l'essentiel : le contenu.
- **·** LATEX développé par Leslie Lamport (chercheur en informatique américain), plus simple à utiliser que TEX.
- **LATEX** se prononce "LateK" (Originalement Latekh)

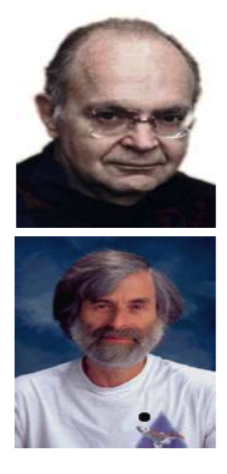

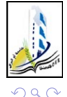

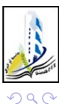

. p

<span id="page-5-0"></span>メロメ メタメ メミメ メミ

<span id="page-6-0"></span>· Pour écrire des rapports, mémoires et thèses,

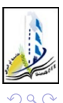

**◆ ロ ▶ → イ 印** 

- <span id="page-7-0"></span>· Pour écrire des rapports, mémoires et thèses,
- Pour écrire des Livres, Polycopies,

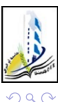

4 0 8

- <span id="page-8-0"></span>• Pour écrire des rapports, mémoires et thèses,
- Pour écrire des Livres, Polycopies,
- · Pour écrire des articles,

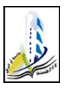

4 D F

- <span id="page-9-0"></span>• Pour écrire des rapports, mémoires et thèses,
- Pour écrire des Livres, Polycopies,
- Pour écrire des articles.
- Pour écrire des documents administratifs : demandes, rapports, CVs, ...

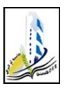

- <span id="page-10-0"></span>• Pour écrire des rapports, mémoires et thèses,
- Pour écrire des Livres, Polycopies,
- Pour écrire des articles.
- Pour écrire des documents administratifs : demandes, rapports, CVs, ...
- Pour produire des présentations (transparents ou diapositives),

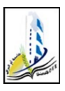

- <span id="page-11-0"></span>• Pour écrire des rapports, mémoires et thèses,
- Pour écrire des Livres, Polycopies,
- Pour écrire des articles.
- Pour écrire des documents administratifs : demandes, rapports, CVs, ...
- Pour produire des présentations (transparents ou diapositives),
- Et les fournir sous format : PS, PDF, HTML, ...

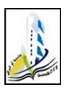

- <span id="page-12-0"></span>• Pour écrire des rapports, mémoires et thèses,
- Pour écrire des Livres, Polycopies,
- **Pour écrire des articles**.
- Pour écrire des documents administratifs : demandes, rapports, CVs, ...
- Pour produire des présentations (transparents ou diapositives),
- Et les fournir sous format : PS, PDF, HTML, ...
- de très bonne qualité

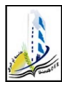

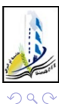

J.

<span id="page-13-0"></span>メロト メ都 トメ ヨ トメ ヨ

<span id="page-14-0"></span>Rend la création de documents facile,

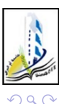

4 ロ ▶ (母

×. э

- <span id="page-15-0"></span>Rend la création de documents facile,
- **•** Produit des documents lisibles et clairs,

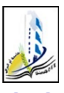

4 D F

- <span id="page-16-0"></span>Rend la création de documents facile,
- **Produit des documents lisibles et clairs.**
- Génération automatique des sommaires, listes de figures et tables la numérotation des chapitres, sections, sous-sections,théorèmes, équations, bibliographie, ...

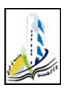

- <span id="page-17-0"></span>Rend la création de documents facile,
- **Produit des documents lisibles et clairs.**
- Génération automatique des sommaires, listes de figures et tables la numérotation des chapitres, sections, sous-sections,théorèmes, équations, bibliographie, ...
- Possibilité de décrire facilement des équations mathématiques complexes,

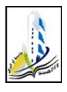

- <span id="page-18-0"></span>Rend la création de documents facile,
- **Produit des documents lisibles et clairs.**
- Génération automatique des sommaires, listes de figures et tables la numérotation des chapitres, sections, sous-sections,théorèmes, équations, bibliographie, ...
- Possibilité de décrire facilement des équations mathématiques complexes,
- L'implémentation de LATEXexiste pour toutes les plateformes (DOS, Windows, Unix, ...)

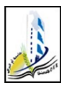

- <span id="page-19-0"></span>Rend la création de documents facile,
- **Produit des documents lisibles et clairs.**
- Génération automatique des sommaires, listes de figures et tables la numérotation des chapitres, sections, sous-sections,théorèmes, équations, bibliographie, ...
- Possibilité de décrire facilement des équations mathématiques complexes,
- L'implémentation de LATEXexiste pour toutes les plateformes (DOS, Windows, Unix, ...)
- LATEXest libre (gratuit !!!)

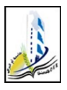

- <span id="page-20-0"></span>Rend la création de documents facile,
- **Produit des documents lisibles et clairs.**
- Génération automatique des sommaires, listes de figures et tables la numérotation des chapitres, sections, sous-sections,théorèmes, équations, bibliographie, ...
- Possibilité de décrire facilement des équations mathématiques complexes,
- L'implémentation de LATEXexiste pour toutes les plateformes (DOS, Windows, Unix, ...)
- LATFXest libre (gratuit !!!)
- Applique les modifications sur l'ensemble des pages en une seule fois.

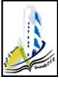

- <span id="page-21-0"></span>Rend la création de documents facile,
- **Produit des documents lisibles et clairs.**
- Génération automatique des sommaires, listes de figures et tables la numérotation des chapitres, sections, sous-sections,théorèmes, équations, bibliographie, ...
- Possibilité de décrire facilement des équations mathématiques complexes,
- L'implémentation de LATEXexiste pour toutes les plateformes (DOS, Windows, Unix, ...)
- $\bullet$  LAT<sub>F</sub>Xest libre (gratuit !!!)
- Applique les modifications sur l'ensemble des pages en une seule fois.
- Approprié pour les gros documents comme des livres de plus de 700 pages

### <span id="page-22-0"></span>Introduction Inconvénients de LATEX ?

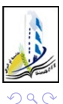

. p

メロト メ都 トメ ヨ トメ ヨ

<span id="page-23-0"></span>Introduction Inconvénients de LATEX ?

difficulté d'apprentissage

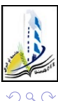

4 0 8 ∢●● ×. <span id="page-24-0"></span>Introduction Inconvénients de LATEX ?

- difficulté d'apprentissage
- **LATEXn'est pas WYSIWYG (What You See Is What You Get),** contrairement à Word, on ne voit pas le document tel qu'il sera imprimé, pour visualiser le document, il faut le compiler.

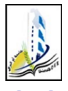

### <span id="page-25-0"></span>Introduction **LATEXvs Word**

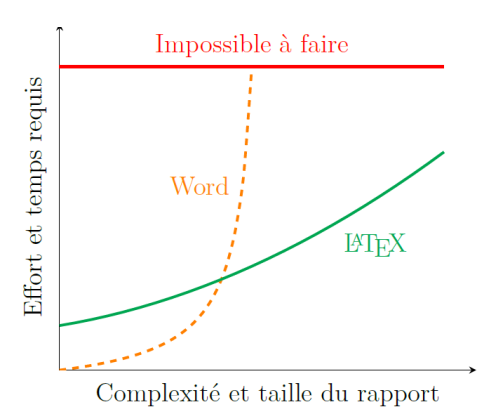

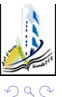

4 0 8

# <span id="page-26-0"></span>2.1 Installation de MiKTeX

MiKTeX ((Autres : TEXLive) est l'outil qui te permet de transformer tes futures lignes de code LAT<sub>EX</sub> en un PDF propre et lisible. Pour installer MiKTeX, il faut procéder de la manière suivante :

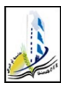

# <span id="page-27-0"></span>2.1 Installation de MiKTeX

MiKTeX ((Autres : TEXLive) est l'outil qui te permet de transformer tes futures lignes de code LAT<sub>F</sub>X en un PDF propre et lisible. Pour installer MiKTeX, il faut procéder de la manière suivante :

**1** aller sur : http ://miktex.org/download et télécharger l'exécutable;

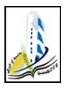

# <span id="page-28-0"></span>2.1 Installation de MiKTeX

MiKTeX ((Autres : TEXLive) est l'outil qui te permet de transformer tes futures lignes de code LATEX en un PDF propre et lisible. Pour installer MiKTeX, il faut procéder de la manière suivante :

- **1** aller sur : http ://miktex.org/download et télécharger l'exécutable;
- <sup>2</sup> lancer l'exécutable et suivre les instructions d'installation (TP) ;

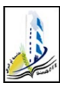

<span id="page-29-0"></span>Logiciels utilisées Scientific WorkPlace : Payant

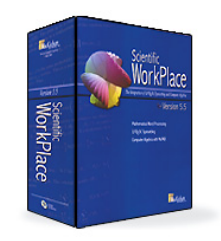

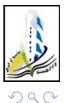

4 0 8

× 向 ×. Ξ ×  $\mathcal{A}$  E

<span id="page-30-0"></span>Logiciels utilisées Scientific WorkPlace : Payant

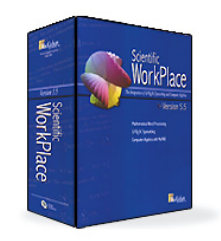

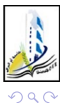

4 0 8

× 向 ×. Ξ ×  $\mathcal{A}$  E

## <span id="page-31-0"></span>2.2 Installation de Texmaker

Texmaker (Autres : TEXnicCenter, TEXstudio , WinEdt ) Ces éditeurs de texte (ou interfaces graphiques) sont l'endroit où l'on tape son fichier Pour installer Texmaker, il faut procéder de la manière suivante :

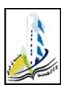

## <span id="page-32-0"></span>2.2 Installation de Texmaker

Texmaker (Autres : TEXnicCenter, TEXstudio , WinEdt ) Ces éditeurs de texte (ou interfaces graphiques) sont l'endroit où l'on tape son fichier Pour installer Texmaker, il faut procéder de la manière suivante :

 $\bullet$  II faut aller sur le site de Texmaker : http ://www.xm1math. net/texmaker/download.html et télécharger l'exécutable ;

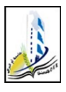

## <span id="page-33-0"></span>2.2 Installation de Texmaker

Texmaker (Autres : TEXnicCenter, TEXstudio , WinEdt ) Ces éditeurs de texte (ou interfaces graphiques) sont l'endroit où l'on tape son fichier Pour installer Texmaker, il faut procéder de la manière suivante :

- **1** Il faut aller sur le site de Texmaker : http ://www.xm1math. net/texmaker/download.html et télécharger l'exécutable ;
- <sup>2</sup> lancer l'exécutable et suivre les instructions d'installation (TP) ;
- <sup>3</sup> Remarque :Clic droit sur «Poste de Travail», «Propriétés», «Général» : notez si votre processeur est 32 ou 64 bits

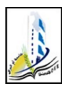

# <span id="page-34-0"></span>Logiciels utilisées

Texmaker : Lunix, Windows, mac

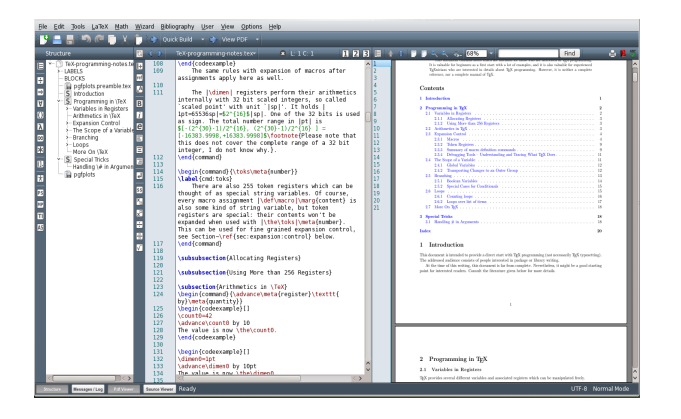

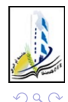

Dr. S. Dehilis (Université Larbi Ben M'hidi Operation à LATEX 04-05-2021 10 / 34

э

イロト イ部 トメ ヨト メ ヨト

## <span id="page-35-0"></span>Vérification finale

Si tu tiens à t'assurer que tout fonctionne, tu peux procéder à une vérification finale comme décrit ci-après :

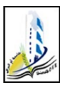

4 0 8
## <span id="page-36-0"></span>Vérification finale

Si tu tiens à t'assurer que tout fonctionne, tu peux procéder à une vérification finale comme décrit ci-après :

**O** Ouvrir Texmaker ;

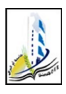

Dr. S. Dehilis (Université Larbi Ben M'hi**di Ober Antiquiae de Laterature de Later** de Laterature de Laterature d

## <span id="page-37-0"></span>Vérification finale

Si tu tiens à t'assurer que tout fonctionne, tu peux procéder à une vérification finale comme décrit ci-après :

- **4 Ouvrir Texmaker:**
- <sup>2</sup> En haut à gauche : Fichier puis Nouveau ;

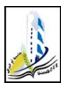

## <span id="page-38-0"></span>Vérification finale

Si tu tiens à t'assurer que tout fonctionne, tu peux procéder à une vérification finale comme décrit ci-après :

- **O** Ouvrir Texmaker:
- <sup>2</sup> En haut à gauche : Fichier puis Nouveau ;
- **3** Recopier le code « Premier texte en LAT<sub>EX</sub>», fourni en-dessous, et sauvegarder dans un dossier .

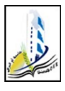

### <span id="page-39-0"></span>Document LAT<sub>F</sub>X

Exemple

```
\documentclass{article}
% Packages et commandes
\begin{document}
\textbf{Premier} texte en \LaTeX
end{document}
```
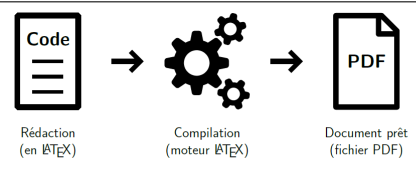

FIGURE 3.1 - Les 3 étapes pour rédiger un document sous LATEX

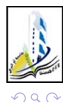

4 D F

 $\blacktriangleright$   $=$  4

[Structure d'un fichier](#page-40-0)

#### Premier texte en LATEX

<span id="page-40-0"></span>Tout fonctionne donc parfaitement !

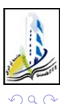

4 0 8

É

# <span id="page-41-0"></span>Structure d'un fichier

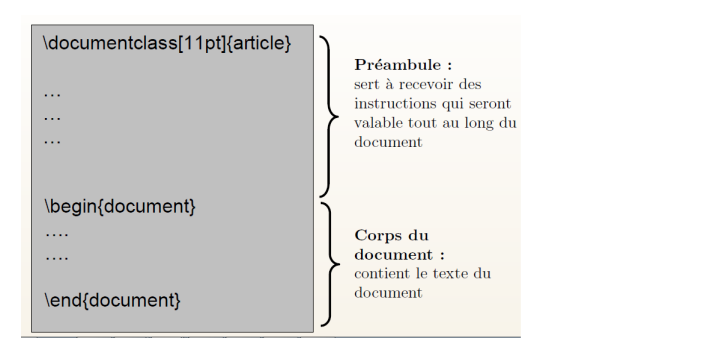

préambule débute à la première ligne du fichier et se termine à la balise \begin{document}(exclus).

Tout ce qui est écrit entre \begin{document} et \end{document} constitue le corps du document.

Rien de ce qui est marqué ensuite n'est pris en compte.

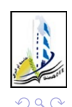

Le

#### <span id="page-42-0"></span>exemple

.........

Détaillons un exemple :  $\{d$ ocumentclass $[11$ pt,twocolumn $]\{$ article $\}$  $\{usepackage{graphicx}\}$ usepackage[utf8]{inputenc} usepackage[francais]{babel} \usepackage{amsfonts,amsmath,amssymb} \begin{document} \chapter{Préliminaires}

 $\,$  section $\{$ Introduction $\}$ \end{document}

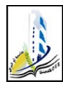

**4 ロ > 4 母** 

<span id="page-43-0"></span>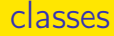

Il existe différentes classes de document :

- 1. report : petits documents.
- 2. article : rapports courts, articles de revues, ...
- 3. book : documents très longs (livres, thèses, ...)
- 4. letter : rédiger des lettres
- 5. beamer : pour faire des présentations avec des slides (transparents).

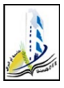

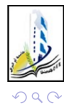

<span id="page-44-0"></span>Dr. S. Dehilis (Université Larbi Ben M'hidi Official Office [Initiation à L](#page-0-0)AT<sub>E</sub>X 04-05-2021 16 / 34

重

メロト メタト メミト メミト

<span id="page-45-0"></span><sup>1</sup> 11 pt définit un corps de caractères dont la taille standard des caractères est 11 pt . LAT<sub>F</sub>Xpropose deux autres tailles de police, 10 pt et 12 pt .

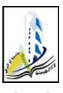

4 0 8

- <span id="page-46-0"></span><sup>1</sup> 11 pt définit un corps de caractères dont la taille standard des caractères est 11 pt .  $\text{ATF}\times\text{Propose}$  deux autres tailles de police, 10 pt et 12 pt .
- 2 a4paper définit la taille du papier utilisé  $(21\times29.7)$ . Les dimensions du document sont adoptées en conséquence. De même pour a5paper.

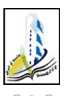

- <span id="page-47-0"></span>**11** pt définit un corps de caractères dont la taille standard des caractères est 11 pt .  $\text{ATF}\times\text{Propose}$  deux autres tailles de police, 10 pt et 12 pt .
- **2** a4paper définit la taille du papier utilisé  $(21\times29,7)$ . Les dimensions du document sont adoptées en conséquence. De même pour a5paper.
- **3** landscape indique que le document est orienté au format paysage.

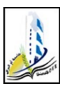

- <span id="page-48-0"></span>**11** pt définit un corps de caractères dont la taille standard des caractères est 11 pt .  $\text{ATF}\times\text{Propose}$  deux autres tailles de police, 10 pt et 12 pt .
- **2** a4paper définit la taille du papier utilisé  $(21\times29,7)$ . Les dimensions du document sont adoptées en conséquence. De même pour a5paper.
- **3** landscape indique que le document est orienté au format paysage.
- **4** twocolumn indique que le texte compilé est écrit globalement sur deux colonnes. Par défaut, le document est écrit sur une colonne (onecolumn).

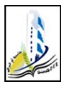

- <span id="page-49-0"></span>**11** pt définit un corps de caractères dont la taille standard des caractères est 11 pt .  $\text{ATF}\times\text{Propose}$  deux autres tailles de police, 10 pt et 12 pt .
- **2** a4paper définit la taille du papier utilisé  $(21\times29,7)$ . Les dimensions du document sont adoptées en conséquence. De même pour a5paper.
- **3** landscape indique que le document est orienté au format paysage.
- $\bullet$  twocolumn indique que le texte compilé est écrit globalement sur deux colonnes. Par défaut, le document est écrit sur une colonne (onecolumn).
- <sup>5</sup> oneside indique que le document doit être traité en vue d'une impression en recto seulement. L'option twoside indique que le document doit être traité en vue d'une impression en recto-verso. En particulier, cela joue sur l'alternance des marges.

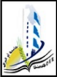

(□ ) (f)

## <span id="page-50-0"></span>Les extensions (Packages)

La traduction de package est extension. Une extension permet d'étendre des possibilités de LATEX et dédié à une tâche précise.

- \usepackage[utf8]{inputenc} et permet de taper directement à l'écran, dans le fichier \*.tex, les caractères accentués.
- \usepackage{graphicx} Ce package permet d'utiliser la commande \includegraphics qui offre plusieurs possibilités de réglages d'insertion des images.
- •\usepackage[francais]{babel} permet de spécifier au compilateur que l'on désire taper son document en français, ce qui donne en particulier des césures correctes.
- \usepackage{amsfonts,amsmath,amssymb} permettent d'obtenir des caractères mathématiques (de toute beauté !).

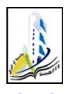

( ロ ) ( 何 ) ( ヨ ) ( ヨ )

### <span id="page-51-0"></span>Page de garde

LAT<sub>EX</sub> permet d'imprimer une page de garde à partir ∩ d'informations contenues dans le préambule :

\title{titre} indique le titre du document. On peut utiliser  $\setminus$  pour passer à la ligne. \author{nom} indique le nom de l'auteur. S'il y a plusieurs auteurs, leurs noms doivent être séparés par and. On peut utiliser  $\setminus$  pour passer à la ligne.

\date{date} indique la date du document.

- Les commandes  $\tilde{t}$  author sont obligatoires. ⊙
- Si la commande *date* n'est pas utilisée, la date du jour de la  $(\cdot)$ compilation est mise automatiquement.
- Si l'on ne veut pas de la date, il suffit d'écrire  $\text{date}$ G
- Pour imprimer la page de garde, il faut appeler la commande ⊙ \maketitle juste après le \begin{document}.

∢ □ ▶ .∢ ⁄ □ ▶ .∢ ∃

 $\Omega$ 

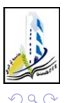

<span id="page-52-0"></span>Dr. S. Dehilis (Université Larbi Ben M'hidi Official Office [Initiation à L](#page-0-0)AT<sub>E</sub>X 04-05-2021 19 / 34

Þ . p É

 $A \Box B$   $A \overline{B} B$   $A \overline{B} B$ 

#### <span id="page-53-0"></span> $\bullet \ \part{\}$  : indiquer le début d'une nouvelle partie

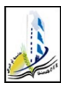

**◆ ロ ▶ → イ 印** 

э

<span id="page-54-0"></span> $\bullet \$  \part{} : indiquer le début d'une nouvelle partie <sup>2</sup> \chapter{} : indiquer le début d'un chapitre

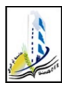

4 0 8

Þ

- <span id="page-55-0"></span> $\bullet \$  \part{} : indiquer le début d'une nouvelle partie
- <sup>2</sup> \chapter{} : indiquer le début d'un chapitre
- <sup>3</sup> \section{} : indiquer le début d'une section

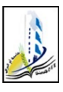

- <span id="page-56-0"></span> $\bullet \$  \part $\{\}$ : indiquer le début d'une nouvelle partie
- <sup>2</sup> \chapter{} : indiquer le début d'un chapitre
- <sup>3</sup> \section{} : indiquer le début d'une section
- $\bullet$  \subsection{} : indiquer le début d'une sous-section

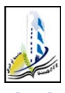

- <span id="page-57-0"></span> $\bigcirc$  \part{} : indiquer le début d'une nouvelle partie
- <sup>2</sup> \chapter{} : indiquer le début d'un chapitre
- $\bullet \ \setminus \mathsf{setion}\}$ : indiquer le début d'une section
- $\bullet$  \subsection{} : indiquer le début d'une sous-section
- <sup>5</sup> \subsubsection{} : indiquer le début d'une sous-sous-section

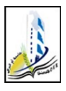

- <span id="page-58-0"></span> $\bullet \$  \part $\{\}$ : indiquer le début d'une nouvelle partie
- <sup>2</sup> \chapter{} : indiquer le début d'un chapitre
- <sup>3</sup> \section{} : indiquer le début d'une section
- <sup>4</sup> \subsection{} : indiquer le début d'une sous-section
- $\bullet$   $\simeq$  subsubsection{}: indiquer le début d'une sous-sous-section
- $\odot$  \paragraph $\{\}$ : indiquer le début d'un paragraphe avec un titre

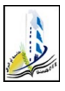

- <span id="page-59-0"></span> $\bullet \$  \part $\{\}$ : indiquer le début d'une nouvelle partie
- <sup>2</sup> \chapter{} : indiquer le début d'un chapitre
- <sup>3</sup> \section{} : indiquer le début d'une section
- <sup>4</sup> \subsection{} : indiquer le début d'une sous-section
- $\bullet$   $\simeq$  subsubsection{}: indiquer le début d'une sous-sous-section
- $\odot$  \paragraph $\{\}$ : indiquer le début d'un paragraphe avec un titre
- <sup>7</sup> \title{} : indique le titre d'un document

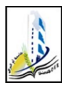

- <span id="page-60-0"></span> $\bullet \$  \part $\{\}$ : indiquer le début d'une nouvelle partie
- <sup>2</sup> \chapter{} : indiquer le début d'un chapitre
- <sup>3</sup> \section{} : indiquer le début d'une section
- $\bullet$  \subsection{} : indiquer le début d'une sous-section
- $\bullet$   $\simeq$  subsubsection{}: indiquer le début d'une sous-sous-section
- $\odot$  \paragraph $\{\}$ : indiquer le début d'un paragraphe avec un titre
- <sup>7</sup> \title{} : indique le titre d'un document
- **8** \autor{} : indiquer l'auteur d'un document

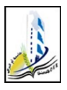

- <span id="page-61-0"></span> $\bullet \$  \part $\{\}$ : indiquer le début d'une nouvelle partie
- <sup>2</sup> \chapter{} : indiquer le début d'un chapitre
- $\bullet \ \setminus \mathsf{setion}\}$ : indiquer le début d'une section
- $\bullet$  \subsection{} : indiquer le début d'une sous-section
- $\bullet$   $\simeq$  subsubsection{}: indiquer le début d'une sous-sous-section
- $\odot$  \paragraph $\{\}$ : indiquer le début d'un paragraphe avec un titre
- <sup>7</sup> \title{} : indique le titre d'un document
- **8** \autor{} : indiquer l'auteur d'un document

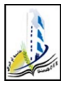

 $\bullet$  ...

- <span id="page-62-0"></span> $\bullet \$  \part $\{\}$ : indiquer le début d'une nouvelle partie
- <sup>2</sup> \chapter{} : indiquer le début d'un chapitre
- <sup>3</sup> \section{} : indiquer le début d'une section
- $\bullet$  \subsection{} : indiquer le début d'une sous-section
- $\bullet$   $\simeq$  subsubsection{}: indiquer le début d'une sous-sous-section
- $\odot$  \paragraph $\{\}$ : indiquer le début d'un paragraphe avec un titre
- <sup>7</sup> \title{} : indique le titre d'un document
- **8** \autor{} : indiquer l'auteur d'un document

Exemple

 $\bullet$  ...

[Structure d'un fichier](#page-63-0)

### <span id="page-63-0"></span>Décomposer le fichier tex en plusieurs \include{}

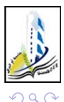

Dr. S. Dehilis (Université Larbi Ben M'hi**di Ober Antiquiae de Laterature de Later** de Laterature de Laterature d

J.

÷

4 ロ ▶ (母

 $\rightarrow$ ×.  $\sim$  É

<span id="page-64-0"></span>**1** Ecrire le document en plusieurs fichiers

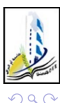

4 D F

э

- <span id="page-65-0"></span>**1** Ecrire le document en plusieurs fichiers
- <sup>2</sup> Un fichier par chapitre, section ou autre,

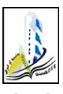

- <span id="page-66-0"></span>**1** Ecrire le document en plusieurs fichiers
- <sup>2</sup> Un fichier par chapitre, section ou autre,
- **3** Utiliser la commande \include{fichier} pour les rassembler dans le fichier principal.

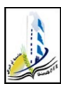

- <span id="page-67-0"></span>**1** Ecrire le document en plusieurs fichiers
- <sup>2</sup> Un fichier par chapitre, section ou autre,
- Utiliser la commande \include{fichier} pour les rassembler dans le fichier principal.

```
\documentclass{report}
\begin{document}
\include{Introduction}
include{Chapitre1}
include{Chapitre2}
\include{Conclusion}
end{document}
```
# <span id="page-68-0"></span>Générer les listes

Sommaire, liste de figure, page de titre

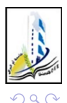

Dr. S. Dehilis (Université Larbi Ben M'hi**di Ober Antiquiae de Laterature de Later** de Laterature de Laterature d

4 ロ ▶ (母

 $\rightarrow$  $\blacktriangleleft$ э D.  $\mathcal{A}$ 

÷ J. É

<span id="page-69-0"></span>Générer les listes Sommaire, liste de figure, page de titre

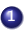

**1** \maketitle : créer la page de garde

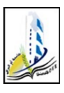

4 0 8

э

<span id="page-70-0"></span>Générer les listes Sommaire, liste de figure, page de titre

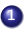

**1** \maketitle : créer la page de garde

<sup>2</sup> \tableofcontents : insérer la table des matières

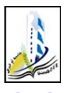

Dr. S. Dehilis (Université Larbi Ben M'hi**di Ober Antiquiae de Laterature de Later** de Laterature de Laterature d

4 D F

э

<span id="page-71-0"></span>Générer les listes Sommaire, liste de figure, page de titre

- **1** \maketitle : créer la page de garde
- <sup>2</sup> \tableofcontents : insérer la table des matières
- <sup>3</sup> \listoftables : insérer la liste des tables

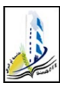
- <span id="page-72-0"></span>**1** \maketitle : créer la page de garde
- <sup>2</sup> \tableofcontents : insérer la table des matières
- <sup>3</sup> \listoftables : insérer la liste des tables
- 4 *listoffigures* : insérer la liste des figures

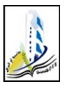

4 **D** F

- <span id="page-73-0"></span>**1** \maketitle : créer la page de garde
- <sup>2</sup> \tableofcontents : insérer la table des matières
- <sup>3</sup> \listoftables : insérer la liste des tables
- 4 *listoffigures* : insérer la liste des figures
- <sup>5</sup> \begin{nom}...\end{nom} : Environnement pour beaucoup de choses

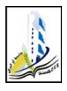

- <span id="page-74-0"></span>**1** \maketitle : créer la page de garde
- <sup>2</sup> \tableofcontents : insérer la table des matières
- <sup>3</sup> \listoftables : insérer la liste des tables
- 4 *listoffigures* : insérer la liste des figures
- <sup>5</sup> \begin{nom}...\end{nom} : Environnement pour beaucoup de choses

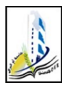

- <span id="page-75-0"></span>**1** \maketitle : créer la page de garde
- <sup>2</sup> \tableofcontents : insérer la table des matières
- <sup>3</sup> \listoftables : insérer la liste des tables
- 4 *listoffigures* : insérer la liste des figures
- <sup>5</sup> \begin{nom}...\end{nom} : Environnement pour beaucoup de choses

#### Exemple

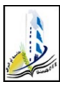

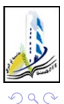

 $\Rightarrow$ 

<span id="page-76-0"></span>メロト メ都 トメ ミトメ

重

<span id="page-77-0"></span>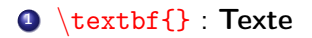

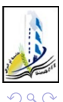

Dr. S. Dehilis (Université Larbi Ben M'hi**di Ober Antiquiae de Laterature de Later** de Laterature de Laterature d

 $\Rightarrow$ 

э.  $\rightarrow$  $\sim$ 

**K ロ ▶ K 何 ▶ K** 

É

> <span id="page-78-0"></span> $\bullet \ \textbf{\} : \textbf{Text}$ <sup>2</sup> \textit{} : Texte

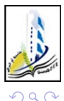

Dr. S. Dehilis (Université Larbi Ben M'hi**di Ober Antiquiae de Laterature de Later** de Laterature de Laterature d

 $\Rightarrow$ 

э  $\rightarrow$  $\rightarrow$ 

**K ロ ▶ K 何 ▶ K** 

É

- <span id="page-79-0"></span> $\bullet \ \textbf{\}$  : Texte
- <sup>2</sup> \textit{} : Texte
- <sup>3</sup> \underline{} : Texte

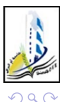

 $\Rightarrow$ 

э  $\rightarrow$ 

**K ロ ▶ K 何 ▶ K** 

÷,

- <span id="page-80-0"></span> $\bigcirc$  \textbf{} : Texte
- 2 \textit{} Texte
- <sup>3</sup> \underline{} Texte
- **4** \large, \Large, \LARGE : Texte, Texte, Texte

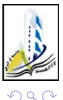

4 ロ ▶ (母

- <span id="page-81-0"></span> $\bullet \text{ }$  \textbf{} : Texte
- 2 \textit{} Texte
- <sup>3</sup> \underline{} : Texte
- **4** \large, \Large, \LARGE : Texte, Texte, Texte
- $\bullet \ \textbf{\text{}}$  : Texte

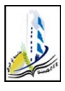

**4 ロト 4 何 ト 4** 

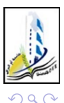

<span id="page-82-0"></span>Dr. S. Dehilis (Université Larbi Ben M'hi**di Ober Antiquiae de Laterature de Later** de Laterature de Laterature d

4 0 8

∢●●  $\rightarrow$ ×. ×

E

É

<span id="page-83-0"></span> $\bigcirc \setminus$  : Retour à la ligne

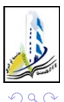

不自下

É

<span id="page-84-0"></span> $\bigcirc \setminus$  : Retour à la ligne 2 \newpage : Nouvelle page

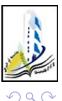

4 0 8

- <span id="page-85-0"></span> $\bigcirc \setminus$  : Retour à la ligne
- **2** \newpage : Nouvelle page
- <sup>3</sup> Par défaut les paragraphes sont justifiés

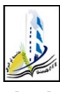

4 D F

- <span id="page-86-0"></span> $\bigcirc \setminus$  : Retour à la ligne
- 2 \newpage : Nouvelle page
- <sup>3</sup> Par défaut les paragraphes sont justifiés
- $\bullet$  \begin{center} paragraphe \end{center} : Centrer

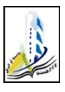

4 0 8

- <span id="page-87-0"></span> $\bigcirc \setminus$  : Retour à la ligne
- **2** \newpage : Nouvelle page
- <sup>3</sup> Par défaut les paragraphes sont justifiés
- <sup>4</sup> \begin{center} paragraphe \end{center} : Centrer
- <sup>5</sup> \begin{fushrignt} paragraphe \end{flushrignt} : Droite

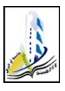

**4 ロ > 4 母** 

- <span id="page-88-0"></span> $\bigcirc$  \ : Retour à la ligne
- **2** \newpage : Nouvelle page
- <sup>3</sup> Par défaut les paragraphes sont justifiés
- $\bullet$  \begin{center} paragraphe \end{center} : Centrer
- <sup>5</sup> \begin{fushrignt} paragraphe \end{flushrignt} : Droite
- <sup>6</sup> \begin{flushleft} paragraphe \end{flushleft} : Gauche

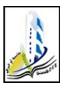

∢ □ ▶ ⊣ n □ ▶ ⊣ 금

### <span id="page-89-0"></span>Les listes simples

```
\begin{itemize}
\item Élément 1
\item Élément 2
item Élément 3
end{document}
```
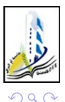

4 0 8

## <span id="page-90-0"></span>Les listes simples

```
\begin{itemize}
\item Élément 1
\item Élément 2
\item Élément 3
end{document}
```
- Élément 1
- Élément 2
- Élément 3

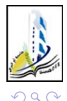

4 D F

#### <span id="page-91-0"></span>Les listes numérotés

```
\begin{enumerate}
\item Élément 1
\item Élément 2
item Élément 3
end{enumerate}
```
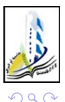

4 D F

### <span id="page-92-0"></span>Les listes numérotés

```
\begin{enumerate}
\item Élément 1
\item Élément 2
\item Élément 3
end{enumerate}
```
- **1** Élément 1
- **2** Élément 2
- **3** Élément 3

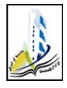

4 D F

# <span id="page-93-0"></span>Les listes de définitions

\begin{description} \item[cas1] Élément 1 \item[cas2] Élément 2 \item[cas3] Élément 3 end{description}

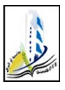

Dr. S. Dehilis (Université Larbi Ben M'hi**di Oeber And Actual OEB) [Initiation à L](#page-0-0)ATEX** 04-05-2021 26 / 34

4 D F

# <span id="page-94-0"></span>Les listes de définitions

\begin{description} \item[cas1] Élément 1 item[cas2] Élément 2 \item[cas3] Élément 3 end{description}

> cas1 Élément 1 cas2 Élément 2 cas3 Élément 3

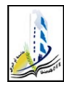

4 **D** F

# <span id="page-95-0"></span>Écrire des mathématiques L'environnement \$ ... \$ math enligne

Les extensions amsfonts, amsmath et amssymb sont nécessaires.

#### Expressions en ligne

La première présentation est dite « en ligne ». Les formules sont encadrées aussi bien entre :

- $\bullet \ (et \ )$
- $\bullet$  \$ et \$
- $\be{math}$  \begin{math} et  $\end{math}$

Les trois écritures donnent les mêmes résultats. En pratique, c'est la deuxième (entre \$ et \$) qui est la plus souvent utilisée.

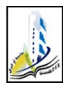

# <span id="page-96-0"></span>Écrire des mathématiques L'environnement \$ ... \$ math enligne

Les extensions amsfonts, amsmath et amssymb sont nécessaires.

#### Expressions en ligne

La première présentation est dite « en ligne ». Les formules sont encadrées aussi bien entre :

- $\bullet \ (et \ )$
- $\bullet$  \$ et \$
- $\be{math}$  \begin{math} et  $\end{math}$

Les trois écritures donnent les mêmes résultats. En pratique, c'est la deuxième (entre \$ et \$) qui est la plus souvent utilisée.

```
1 soit \oint \alpha, \gamma, \xi \oint : soit \alpha, \gamma, \xi
```
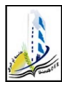

# <span id="page-97-0"></span>Écrire des mathématiques L'environnement \$ ... \$ math enligne

Les extensions amsfonts, amsmath et amssymb sont nécessaires.

#### Expressions en ligne

La première présentation est dite « en ligne ». Les formules sont encadrées aussi bien entre :

- $\bullet \setminus ($  et  $\setminus)$
- $\bullet$  \$ et \$
- $\be{math}$  \begin{math} et  $\end{math}$

Les trois écritures donnent les mêmes résultats. En pratique, c'est la deuxième (entre \$ et \$) qui est la plus souvent utilisée.

**1** soit \$ \alpha, \gamma, \xi \$ : soit  $\alpha$ ,  $\gamma$ ,  $\xi$ 

**2**  $\sqrt{\frac{x^2}{y - z}}$  **3** :  $\sqrt{\frac{x^2}{y - z}}$ y−z

# <span id="page-98-0"></span>Écrire des mathématiques

L'environnement equation

Mais il vaut mieux composer les formules les plus importantes hors texte sur des lignes à part, pour cela on utilise les délimiteurs :

- $\left| \right|$  et  $\left| \right|$
- \$\$ et \$\$
- \begin{equation\*} et \end{equation\*} Soit l'équation : \begin{equation\*}  $ax + b = 0$ \end{equation\*} ce qui donne : Soit l'équation :

$$
ax+b=0
$$

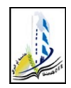

#### <span id="page-99-0"></span>Formules hors texte, numérotées

Elles peuvent être obtenues en utilisant l'environnement equation si la formule contient une seule équation, et l'environnement eqnarray si la formule contient plusieurs équations, chacune sur une ligne : Soit l'équation  $(\ref{myeq})$  suivante : \begin{equation} \label{myeq}  $ax + b = 0$ \end{equation} ce qui donne : Soit l'équation [\(1\)](#page-99-1) suivante :

<span id="page-99-1"></span>
$$
ax + b = 0 \tag{1}
$$

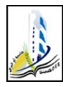

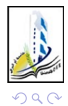

<span id="page-100-0"></span>Dr. S. Dehilis (Université Larbi Ben M'hi**di Oeber And The Communist** Out Of the Oeber 2021 30 / 34

重

メロト メタト メミト メミト

<span id="page-101-0"></span>**Tables** \tabular : créer un tableau

```
\begin{tabular}{|l|l|c|c|r|}
hline\hline
Nom & Prénom & Age & Code & Note \setminus\hline
Salim & Kamel & 21 & $ \Omega $ & 12.5 \\
Yacine &Farid &20 &$ \sigma $ &14 \\
Ali &Wahid &22 &$ \delta $ & 10 \\
\hline\hline
 end{tabular}
```
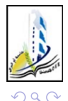

<span id="page-102-0"></span>Tables \tabular : créer un tableau

```
\begin{bmatrix} \begin{bmatrix} \begin{bmatrix} \end{bmatrix} & \begin{bmatrix} \end{bmatrix} & \begin{bmatrix} \end{bmatrix} \\ \begin{bmatrix} \end{bmatrix} & \begin{bmatrix} \end{bmatrix} & \begin{bmatrix} \end{bmatrix} \\ \begin{bmatrix} \end{bmatrix} & \begin{bmatrix} \end{bmatrix} & \begin{bmatrix} \end{bmatrix} \\ \begin{bmatrix} \end{bmatrix} & \begin{bmatrix} \end{bmatrix} & \begin{bmatrix} \end{bmatrix} \\ \begin{bmatrix} \end{bmatrix} & \begin{bmatrix} \end{bmatrix} & \begin{bmatrix} \end{bmatrix} & \begin{bmatrix} \end{bmatrix} \\\hline\hline
Nom & Prénom & Age & Code & Note \setminus\hline
Salim & Kamel & 21 & $ \Omega $ & 12.5 \\
Yacine &Farid &20 &$ \sigma $ &14 \\
Ali &Wahid &22 &$ \delta $ & 10 \\
  \hline\hline
   \end{tabular}
```
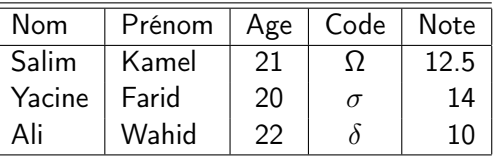

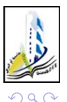

- <span id="page-103-0"></span>Utilisez un l pour une colonne alignée à gauche, r pour une colonne alignée à droite et c pour une colonne centrée. | permet d'obtenir une ligne verticale.
- à l'intèrieur de l'environnement tabular, le caractère & est le séparateur de colonnes,  $\setminus \setminus$  commence une nouvelle ligne et  $\setminus$  hline insère une ligne horizontale.

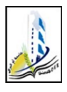

#### <span id="page-104-0"></span>**Tables** Indiquer une table :  $\begin{array}{c} \text{Indique} \end{array}$

\begin{table} ... \end{table} :Indiquer au LATEXune table pour l'ajouter à la liste des tables et pour rajouter une légende et une étiquette

```
\begin{table}
    \begin{equation} \begin{equation} \left\{ |1|1|c|c|r| \right\} \end{equation}\hline\hline
   Nom & Prénom & Age & Code & Note \setminus\hline
   Salim & Kamel & 21 & $ \Omega $ & 12.5 \\
   Yacine &Farid &20 &$ \sigma $ &14 \\
   Ali &Wahid &22 &$ \delta $ & 10 \\
   \hline\hline
    end{tabular}
    caption{Age Code Note}
    label{tab1}
    end{table}
Dr. S. Dehilis (Université Larbi Ben M'hidi Oeber And The Late And Added And Active Oe De 1931/ 34 / 34 / 34
```
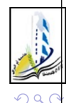

# <span id="page-105-0"></span>**Tables**

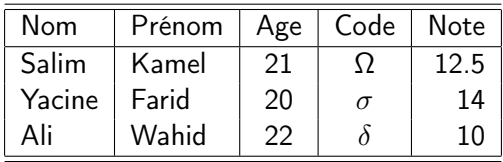

Table: Age Code et Note

Pour faire référence au tableau de l'exemple précédent on utilise la fonction \ref{tab1}

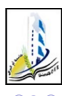

4 0 8